# The Outer

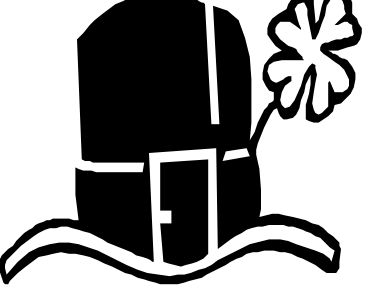

Newsletter of the Channel Islands PC Users Group

March 2002 Whole No. 179

Vol. 15, No.9 **ISSN** 1055-4599

**Visit our Web page at: www.cipcug.org e-mail: helen@cipcug.org OS/2:http://www.vcnet.com/os2-corner**

The Friendly Computer Club Helping Make Computers Friendly

Attendance at the February general meeting **115 members and 8 guests**

### **WE WELCOME**

**5 NEW MEMBERS**

#### \*\*\*\*\*\*\*\*\*\*\*\*\*\*\*\*\*\*\*\*\*\*\*\*\*\*\*

#### **To Contact CIPCUG**

The Outer Edge...........(805) 485-7121 General Information.. . . . . . . (805) 647-0943 Mailing Address...P.O. Box 51354, Oxnard, CA 93031-1354

#### **ROOT DIRECTORY**

#### **CIPCUG NEWS**

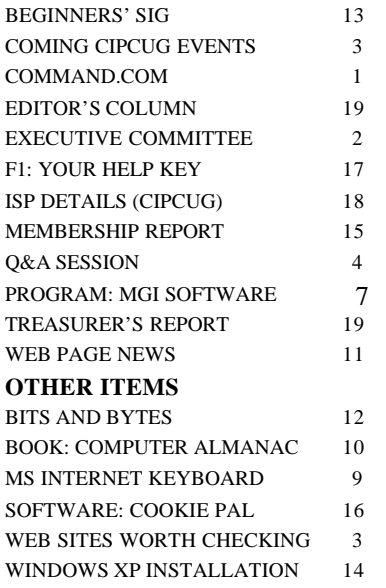

### **COMMAND.COM By Andy Toth, President**

The SIGINFO mail list has been corrupted. Those of you wishing to receive reminders please sign up again at siglist@cipcug.org. This will enable more than one person to send out the notification.

Laura Pacheco has informed the Executive Board that she will be relocating and will not be able to perform that function. Laura has done an excellent job as secretary and was presented with a certificate noting her contributions at the February general meeting. Martha Churchyard has volunteered to be secretary. We lcome aboard, Martha.

Michael Strecker informed me at the February meeting that his months are numbered as Beginners SIG leader at our general meetings. This summer the motor home will be packed, and he and his wife will set off to explore something other than an operating system. Only recently have I ventured into the back room to investigate {O on. Michael was extremely organized and focused. I have seen few people who could answer questions as clearly and concisely as Michael. He definitely has a talent and will be missed. If anyone is interested in leading this SIG please contact me.

Two of my four computers recently died at nearly the same time. Normally this should be no big deal, but the two survivors were my wife's machine and my work machine. Only a saint can share a machine with his wife, and my work machine is dedicated. With this event, I just realized that my computer is no longer a tool. It is really a necessity. I have always considered it equivalent to a hammer, screwdriver or wrench. As I mentioned before, the only reason I ever purchased one was to maintain my employment. It was three years before I ever used it for e-mail or the Internet (1998). Now I cannot see how I avoided it for so long.

Couple this with moving, loss of high speed interconnection, improper electrical wiring, and shorted telephone wiring, and it makes for an interesting challenge. I am hoping everything will come together by the end of February.

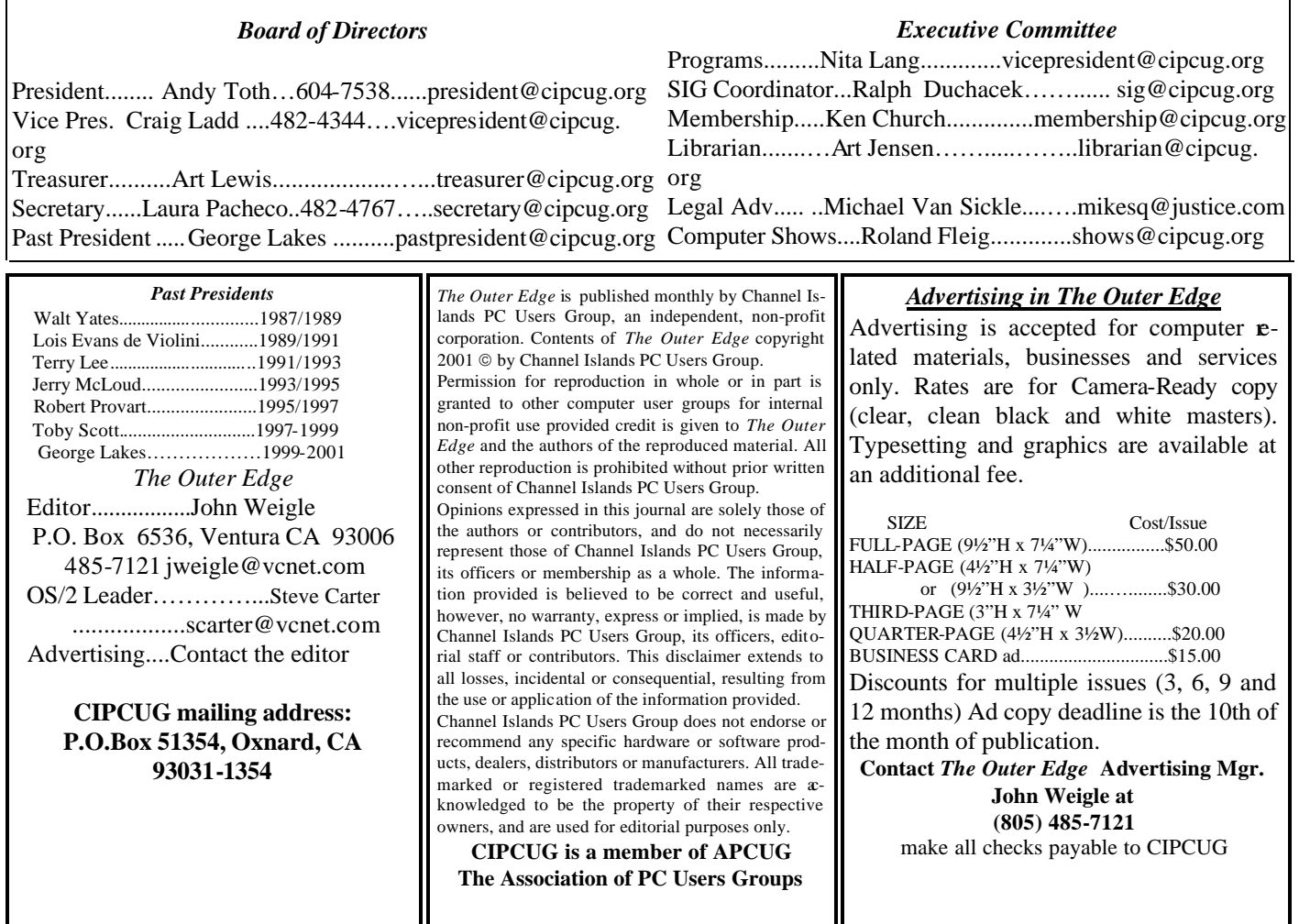

# **Executive Committee Meeting Notes**

*February 2002 By Martha Churchyard*

The CIPCUG Executive Committee Meeting was held Feb. 5, 2002.

Present: Andy Toth Art Lewis, Ralph Duchacek, Ken Church, Toby Scott, Arlene Lakes, George Lakes, David Minken, Roland Fleig

Treasurer's and Membership reports were given, and Coming SIGs and meeting presenters were discussed.

A suggestion was made that the list of member's Email addresses and phone numbers needs to be updated.

Mike Strecker, the leader of the Beginners' SIG, is giving up the leadership of that group in July, and a replacement is needed.

#### Why join CIPCUG?

Here are just a few of the reasons: Monthly SIGs, a monthly program, a monthly newsletter, a discounted Internet Service Provider, a library of computer books and videos, discounts on a variety of books and software, access to computer help through F1—Your Help Key, friendships with other computer users and the chance to help others with your knowledge.

#### **Coming up**

# **Program to be announced; watch the Web**

#### **Programs**

Vice President Craig Ladd reports he had a late cancellation by the presenter originally scheduled for March. By press time, he still had not found a replacement program, so watch the CIPCUG Web site for an announcement when a program is confirmed.

The next meeting will be at 8:30 a.m., Saturday, March 2, at Freedom Center at Camarillo Airport, the usual location.

We apologize for the lack of information, but the lead time required to produce and mail The Outer Edge means the issue could not be held for the program information.

#### **SIGs**

All our Special Interest Groups are presented at Ventura County Computers. From the 101 Freeway, exit at Telephone, take Telephone south to McGrath, turn left and go one block. Turn right on Goodyear and then right again into the second driveway. Unit 117 is the back, right corner of the industrial building.

The Special Interest Groups (SIGs) are sponsored by CIPCUG and led by volunteers. There is no charge for members to attend. If no moderator is listed, the SIG is not officially scheduled. Check the Web page before you attend to make sure there will be a moderator.

Here's the SIG schedule for the end of February and for March:

Tuesday, Feb. 26: Andy Toth — Audio Recording - Analog/digital

Monday, March 4: Mike Shalkey — Tips, Tricks & Short Cuts for every program on your computer.

#### **March door prizes**

The club door prizes for March are: HP ScanJet 3400Cxi Microsoft Intellimouse Optical Box of colored jewel cases for CDs Approximate retail value: \$150.

We have two types of raffle tickets: one for any prizes offered by the presenter and one for club-provided prizes. The tickets for the presenter's prizes are free and limited to one per member. The tickets for the club-provided prizes are \$1 each, \$5 for six tickets, \$10 for 13 tickets and \$20 for 26 tickets and are available to anyone.

#### **SIG reminders available by e-mail**

To keep members up to date on coming SIGs, Andy Toth has agreed to offer an e-mail reminder service to club members. Sign up and he will automatically send you a reminder about two days before each SIG, indicating the topic, location, and date.

 We hope that this service will remind more people about coming SIGs. Check the front page of the CIPCUG Web site in the "Latest Page Revisions" or at the bottom of the SIG INFORMATION page.Or, if you want to sign up without going to the Web page, send an e-mail to <siginfo@cipcug.org> with the subject line "subscribe" to be placed on the list.

 Wednesday, March 13: Art Lewis — Turbotax Wednesday, March 20: Toby Scott — Note Tab Pro Tuesday, March 26: Andy Toth — Star Office

# **Some Web sites worth checking**

Here, from a variety of sources, are some Web sites worth checking out.

The Naked PC <www..thenakedpc.com>. Having problems. You might find the help you need here. For an example of what appears in The Naked PC newsletter, check the article on installing Windows XP on page 14 of this issue.

PC Pit Stop <pcpitstop.com>. Here's how the site describes itself: "At PC Pitstop we can help you get your PC in top form — running fast, stable and secure. PC Pitstop runs diagnostics on your PC to identify things that might help improve performance.

"The process is fully automated, private and safe. After the diagnostics run, we'll give you tips for improving all kinds of things. Best of all, the service is free!"

DriverGuide.com <www.driverguide.com>. The site is in-

cluded in PC Magazine's "Top 100 [Undiscovered] Web Sites," the page includes, among its other features, "a huge searchable archive of **over 60,000 driver files**, manufacturer information, and links."

 Karen Ware <http://www.karenware.com/>. Karen Kenworthy was a columnist for the old Windows Magazine, but, more to the point, is also a programmer. Her site describes her this way: "Karen is the author of the popular *Power Tools*, free programs that make life with Windows a lot easier. Karen also writes a free e-mail newsletter. In it she discusses her new programs, answers reader questions, and explains technical details in a way that anyone can understand."

Earth at Night: <http://antwrp.gsfc.nasa.gov/apod/ image/0011/earthlights\_dmsp\_big.jpg>. More on page 11.>

# **Q&A What programs should I let go to Internet?**

#### **Reported by Martha Churchyard**

*<secretary@cipcug.org>*

#### **BUSINESS MEETING**

Secretary Laura Pacheco is resigning and moving to Yucaipa. Although she could not be present, Andy presented her with a plaque on behalf of the club in thanks for her dedicated service. Temporary Secretary Martha Churchyard will continue as permanent secretary.

John Weigle would like to hear from anyone who has upgraded to Windows XP. He hopes to share the experiences in an article for the newsletter.

E-mail notices for the SIGs have not been sent this month because the mailing list was lost. If you are interested in getting SIG notices, please sign up again by sending an e-mail to siglist@cipcug.org. If you can moderate a SIG, contact Andy or the SIG coordinator.

#### **Q & A SESSION**

#### *(Questions answered by Toby Scott unless otherwise noted).*

**Q:** I'm getting messages from Zone Alarm saying, "Do you want to let such and such a program be a server?" And I'm not quite sure what that means.

**A:** Probably the most dangerous class of hacker stuff generically called viruses — is properly called Trojans. They are programs that are dropped on your computer by hackers without your knowing it. These programs go out to the Internet when you are on the Internet, or in some cases go out on their own, and tell the hacker, "Hacker site 241 is now on line." It allows the hacker to go in and start giving commands to have your computer do its bidding. One of the things they can do is a denial of service attack. They will get 10,000 computers they can control and have them all simultaneously, as fast as they can, request exactly the same piece of information from Yahoo, or Microsoft, or whoever they're upset with at the time. They flood the system to such a degree that the system breaks down and stops responding to anything. It essentially goes offline. Denial of service attacks in the past year and a half have been successful 3 times against Microsoft, twice that I know of against Yahoo, several times against Amazon, and most of the other major sites out there.

The FBI does not consider denial of service attacks a laughing matter. The problem is that when they track who is causing the attacks they never find the guy who did it, but they can backtrack to your computer. And the FBI has come in in some cases and confiscated computers. The people will say, "I didn't even know it was there. You can't

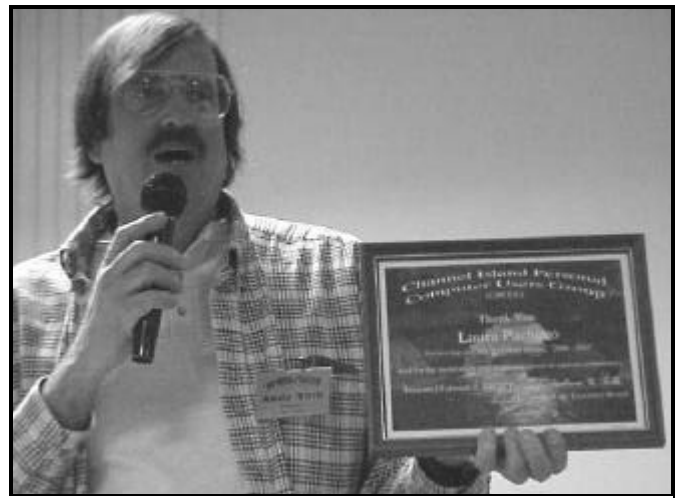

**Photo by Jerry Crocker**

**President Andy Toth shows the plaque to be sent to former secretary Laura Pacheco.**

take my computer, I'm innocent." And the FBI says, "You certainly are; we're just going to take this as evidence, and you'll get it back as soon as the trial is over." Given the average life of trials in the United States, and the average life of computers, they may as well keep it.

Zone Alarm is only fair to middling at detecting intrusions from outside, but it is superb, if you use it correctly, at detecting any program that attempts to go out to the Internet. After you set Zone Alarm up on your computer, you click on something and it says, "Symantec LiveUpdate server wants to go out to the Internet. Do you want to let it?" Probably you do, because that's your Norton Antivirus, and you want the latest virus definitions. So check the box that says, "Always let this program go out," and then click OK. From then on LiveUpdate will go out seamlessly in the background and you won't know.

But then you will get some other program that wants to go out to the Internet. You need to know what these programs are. There are lots of things that will go out to the Internet that you don't even think about. Real Player, for instance, wants to go out all the time, it's going to nag you about everything known to man, it's another virus. But it's one of those things — they had a really nice multimedia player, and Microsoft came out with Microsoft media player and has almost put them out of business. So they are getting real aggressive trying to make a dime. And some of Microsoft's programs will phone home and check for later versions and the like.

For instance, if you click on mail for the first time after you install Zone Alarm, and it says, "Outlook Express

# **More Q&A: Be careful what you delete**

#### *(Continued from page 4)*

Server wants to go out to the Internet," if you say, "No, don't ever allow it," you'll never get mail again. Of course you won't get any viruses either. But somewhere along the line some program will come up with a cryptic name, and you'll say "No" and then later some program you can't do without will send up a warning notice saying, "You really need to do a manual update because we can't get out to the Internet." But if you don't know what it is don't let it out. You can always reconfigure Zone Alarm. It has a blocked list and a permitted list and you can easily move it over.

**Q:** If you see that you possibly have a Trojan, would you then shortly thereafter scan your hard disk and wipe that off, if you know for sure? And how would you know for sure?

**A:** First of all, if you don't know for sure that it's a Trojan, and you're using a virus checker, wait a couple of weeks and update your virus definitions. If the new definitions don't find it, it wasn't a Trojan. The only time the virus checker won't find a Trojan is if it's too new. It could be something you don't want, but it wasn't a virus. There are abusers of the system, companies like Double-Click and others that track your usage on the Internet. I don't really object to them keeping track of me via the cookies, but several pieces of freeware put what is essentially a Trojan on your computer. You'll think, "I should let that FTP product go out, I just installed it." But part of what it's doing is phoning home.

But you don't have to do emergency surgery on these things. Every once in a while you think it's a virus or something unexpected, but it's just part of a program you want. I darn near deleted part of Microsoft Office because it created a bunch of stuff for Office 2000 that was different than Office 97. So you have to be careful with what you think you don't need.

**Q:** This has to do with the new club computer. It has four versions of Windows on there in four separate partitions. Could you talk a little bit about how the registries are set up, or is there one registry?

**A:** Different versions of Windows cannot share a registry, and because of that every version is on a separate partition. Each version has a separate 5-gig partition, each with its own registry.

**Q:** Is there any difference between connecting a printer with a USB port versus a parallel port, in terms of speed or anything else?

**A:** There are several advantages to USB over parallel. First and foremost, USB is considerably faster. Of course, parallel ports are usually faster than the fastest printer that you're likely to have in your house, so you might not get any actual speed benefit out of it, but the USB interface will frequently have better functions that report back from the printer because USB was designed to be a two-way communications medium. Parallel ports originally were one-way, and then the EPP and the SPP parallel port protocols were grafted onto that. It isn't as effective, and the parallel is by nature slower. Another advantage is that if your printer is off Windows will know it.

**Q:** I have a question from the Q&A last month: Did you get Boot Magic to work that wonder so you can get everything going?

**A:** I have not had time, so Windows 98 is not running on that computer at this time.

**Q:** You also said last month that the CD-ROM was the first thing you should put in in order to boot. Should you then have A and C, or C and A, in that order, besides the ATAPI drive?

**A:** Depends on what you want to do. Normally, if I have the ATAPI devices first, I have the C drive second, because my normal rescue process is going to be via CD rather than floppy. If any of you have done the Windows NT/2000/XP recovery process, it is hugely faster on CD than it is on the four or six floppies. But the Windows 98 single floppy recovery system really works quite well. For average use I would still probably put the floppy last, simply because that stupid floppy seek takes forever. Then if I ever had any problems I would go into CMOS and move the floppy up to the first item and boot from it for recovery.

**Q:** This is an E-mail I received, possibly from one of our members, and they wanted a response, but there's no address to respond to, only a name, so I did not respond.

**A:** Somebody put just their name as a return address on their E-mail client, without putting in their E-mail address, so the "from" just gives their name.

**Q:** I was wondering if it is possible to delete all the Web sites you've been to without erasing your hard drive?

**A:** The answer is, absolutely! What you do is open Internet Explorer, go to Tools, Internet Options, General, or File, Properties, General — it's the same place — and then click Delete Files and Clear History.

Now, understand, the FBI could come in and resurrect most of this, at least for a little while. If you wanted to be real careful about it you'd need some kind of industrial strength whiteout to the empty spaces on your hard drive , but that's probably more trouble than it's worth. You need some pretty advanced tools to resurrect deleted files. I've got them, but I haven't used them in a year.

**Q:** Going back to the topic of booting up between a disk versus a CD-ROM, can you boot up from your Windows 98 Installation CD-ROM?

**A:** Yes, you can boot your Windows 98 Installation CD. All you have to do is go into the CMOS and change the boot order so that the ATAPI device comes before your C

*(Continued Page 6)*

# **More Q&A: Problems with video cards and flicker**

#### *(Continued from page 5)*

Drive, or have your C Drive fail so that you boot from your ATAPI device after the drive fails, and in the event of disk failure it would boot to the ATAPI device, assuming you have your Windows 98 disk in there. It will boot from that, but it will boot to the Windows installation.

**Q:** All my icon names on the desktop are listed with the titles underlined. What did I do to cause this and how do I get them back to normal with no underlines?

**A:** If your desktop is a Web page, then you right-click on an empty part of the desktop, go to Properties, fourth tab over, Web something-or-other, and there's a check box saying "View my desktop as a Web Page." Uncheck that and it will get rid of all the shortcut links. It will go back to being your regular icons. There's another more complicated method that allows you to keep it as a Web page, but that's a lot more than I want to talk through.

**Q:** I used Partition Magic to partition a drive recently, and it complained when it said that one of the boundaries crossed sector 1024 and as a result it may not be bootable or readable by whatever. What is all this about and can I use anything past 1024? And this is not on a bootable disk.

**A:** On a modern computer you will not have a problem. If you had the old computers that could read only 2 gigabyte drives you would not be able to read them — on a Pentium 133, for instance. It's warning you because the program doesn't necessarily know what you're using. But if you have a computer that will recognize 20-, 40-gig drives as single partitions, then you can safely ignore that message.

**Q:** I have a video card question. I have an ATI Rage card that says the maximum refresh rate is 60 Hertz. If I wanted to go to something like a 19-inch screen, I would probably need a higher refresh rate, wouldn't I?

**A:** No.

**Q:** I'm getting some flicker.

**A:** It doesn't give the refresh rate on the outside of this monitor here, but most of the monitors will take settings as low as 60 without flicker. 60 is pretty much the low end of refresh rates.

**Q:** What kind of card would I need to get a higher refresh rate?

**A:** The same kind of card, but just a more recent one. Is that one about 3 years old?

**Q:** No, I just bought it a few weeks ago. And it says maximum refresh rate is 60.

**A:** And it's an ATI Rage Pro?

**Q:** No, this is a 128 Ultra

**A:** I don't know the model. But almost anything would work. We have some \$30 video cards that would work for that. I don't know. But 60 shouldn't be a problem with any monitors. Almost all monitors will work from like somewhere in the 50s to around 70, and at the very high end will go up to 80.

**Q:** If someone has a number of Web sites in their Favorites, can you just copy all that to disk in one sequence or do you have to do it manually folder by folder, and then take that disk to another computer and load it back on?

**A:** It depends what version of Windows you have, but if you have Windows 95/98/Me, you go to Windows \Favorites, and if you want to copy all of your Favorites, in Explorer you would just highlight your Favorites on the left, on the right you go Control-A to select everything, copy it to a floppy, take it to another computer, and copy it into the Favorites folder on the other computer, and you'd be home free. All of the standard ones, the ones created by Microsoft, will give you the message, "the file already exists, do you want to overwrite it?" Other than that, no problem. When we install computers, we install our own list of Favorites. You get usually the CIPCUG Web site, VCC Web site, etc. And that's done exactly that way.

**Q:** I have heard that some of the spammers are sending blank messages by e-mail with the idea that, if they don't get this message sent back to them, they have a viable email address. Is there any way of avoiding something like that?

**A:** That would be a dangerous proposition, because if they send blank e-mail messages, I'm going to get them as the postmaster for the CIPCUG site, and if I get them and I understand what it is they are doing, I can trace them. In order for them to get the bounce-back message, they have to give me a real e-mail address. Any spammer who gives me a real e-mail address is in big trouble. This is my chance for revenge, folks. I would be very surprised if this were done in any type of quantity.

**Q:** I got a brand new hard drive, installed Windows, 95 or 98, and it doesn't recognize my modem. I do not have the installation disk that came with my modem, so I was wondering if I could transfer the files from my old computer using a floppy?

**A:** The answer to that is, I have no idea, because each modem will have its own set of files and they will not have all the same file names. It will be a tough process without the install floppy. However, all is not lost. Go out on the Internet and download the current ones for Windows 98. If you don't know what the modem is, take it out, look at all the part numbers on it, and look it up the FCC number on it on the <driverguide.com> site, and it will tell you the manufacturer. Go to the manufacturer's site, and with the part number you can track it down.

And if it's so old that they don't have the drivers for it any more, go back to <driverguide.com> and they have a place where people have put up the drivers for obsolete hardware. You can be pretty much assured you will not get a virus; they are fairly careful about that sort of thing.

**Q:** I'm interested in fast access to the Internet. Pac Bell offers DSL in my area, and I've heard that Adelphia is go- *(Continued on page 7)*

### **Program MGI makes photo and video editing easier**

#### **By John Weigle**

#### *<jweigle@vcnet.com>*

Want to put a virtual tour of your home, business, neighborhood or favorite vacation site on the Web? If so, MGI's PhotoVista Visual Tour might be what you're looking for, according to our February speaker, Dave Whittle. (If the name sounds familiar, his brother, Randy, has made several presentations to us for MGI and other companies.)

Most of the March presentation concerned PhotoVista Virtual Tour, which lets users stitch many pictures together so viewers can look around a neighborhood, enter a house, look around the house, go to different rooms (or upstairs and downstairs) and even examine certain objects close up and from many angles. The tour is put together with many individual photos (the number depends, of course, on how much you want to show). The pictures can be taken with any standard camera and scanned in or with a digital camera.

"This is actually a tour, not just a … picture," Whittle said as he showed us around the Utah neighborhood where

*(Continued on page 8)*

# **More on Q&A: Attachments that open automatically**

#### *(Continued from page 6)*

ing to offer access though the cable. Should I wait?

**A:** I don't know how long it will be before Adelphia offers cable modem in your area, but I will say this: Pac Bell is not one of the highest-rated DSL companies, and as an industry DSL has much lower satisfaction rates on surveys than do cable modem companies. If you have a choice at about the same price, I would choose cable modem over DSL. I have DSL at work, cable modem at home, and they both work pretty flawlessly. But when I've had problems, my cable company has been far more helpful than has my DSL provider.

**Q:** Sometimes when I open an e-mail message with an attachment indicated, the attachment will automatically open, no choice given. Most times a choice is given.

**A:** Microsoft will open certain kinds of attachments, MIME attachments and the like, that they claim can't hold viruses. You can get sound, HTML or some other things this way. There are a few people who claim they can't guarantee they are benign, given Microsoft's track record. I've never been worried enough about it to bother. I just close them right away.

# Don't buy another computer... Until you read these facts about All-City Computers

#### 1. The very best built, most trouble-free computers available.

The number one service we provide you is a computer that you can depend on to do what you need. Keeping you away from needing service is our most definite goal when we build you a computer. We do this by meticulously handpicking the very best components in the computer industry - starting with Genuine Intel® Boxed Motherboards and processors. All of our computers are so good that we provide you a full three year warranty on parts and labor.

#### 2. The very best, most helpful service that you can find anywhere.

Today, the service and support you receive from computer companies in general is at an all time low. Complaints of computer support are rampant - customers are very unhappy. You see, computers are still NOT simple appliances like VCRs, TVs or microwave ovens. No matter how dependable the computer is, users still have troubles and questions. For years, All-City Computer's customers have enjoyed truly helpful service and support. When you have a question, no matter how simple, call us. And if you have a real hardware problem - no one beats our service. Most systems are repaired while you wait, and the rest are taken care of the same day or next morning. Try getting that level of service from any of the big computer name brands.

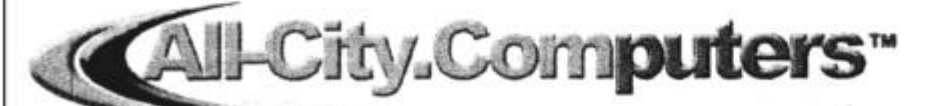

All-City Computers has been serving our customers in Ventura County WWW.all-city.com for 15 years. We are the largest Intel® Products Dealer in the Tri-Counties and one of the top in Southern California.

1775 Daily Drive, Suite F In the Camarillo Plaza, off Carmen Drive Camarillo, CA 93010

# 805-388-8311

**MON-FRI 9-6** 

Saturday 10-4

j

# **Program MGI makes photo and video editing easier**

#### *(Continued from page 7)* he lives.

The key to using such a program, he said, is to shoot pictures with the camera at the same angle and to have enough overlap in the pictures so the program knows where to stitch them together. He recommended using a tripod, especially for landscapes and pictures of buildings. The pictures should have the same resolutions, but the program can adjust for some differences in exposures.

A 3D option lets users show objects from various angles and even rotate them and turn them upside down, he said.

The program creates its own HTML (Hypertext Markup Language) so show creators can add words and create hot spots so, for instance, clicking on a door takes you inside the house).

Computer users with Windows XP and Internet Explorer 6.0 or higher will have to download Java, but otherwise the program is fully compatible with the new version of Windows, he said. The program does not require plugins, although the company makes one that can be downloaded, he added.

Other MGI products include:

— PhotoSuite 4 Platinum, which hasn't changed since the last presentation, Whittle said, adding, "This product is so good we're having a hard time improving it."

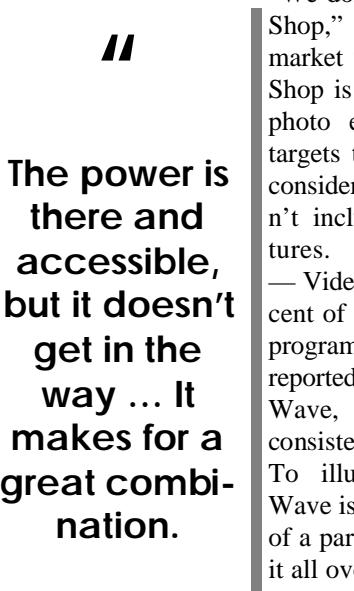

"We don't compete against Photo he said. "That's not the we're going after." Photo aimed at the professional editors, while PhotoSuite the home users and costs rably less because it doeslude all PhotoShop's fea-

eo Wave, which has 50 perthe market share for such ns. Some XP users have d problems with Video he said, but they aren't consistent.

istrate how easy Video to use, Whittle shot video rade his son was in, turned rer to his son and said he'd pay for the work if the boy could create a video good enough to

show at product presentations. He did, complete with music, titles and transitions. "Those things are all very easy to do in Video Wave," he said, and they all make home videos more watchable. "It's a very elegant interface … and it doesn't take very long before you'll get used to using it,"

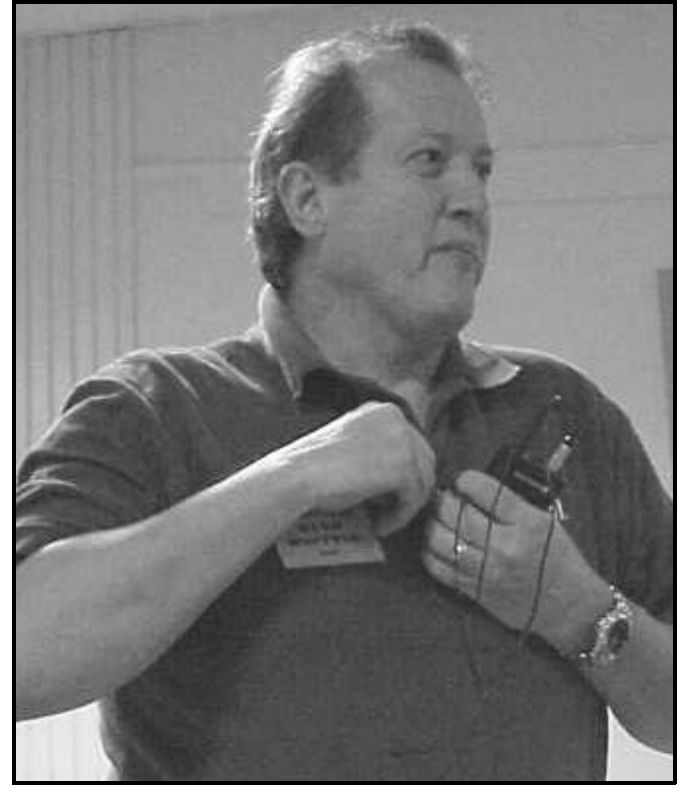

**Photo by Jerry Crocker**

#### **Dave Whittle adjusts his microphone as he prepares to demonstrate MGI prod ucts in February.**

Whittle said.

— Photo Suite Mobile edition, which works on Palm handhelds and handles short videos (Palms aren't equipped to show full-length movies).

— Soft DVD Max, which is an enhanced DVD player. Whittle called it "the something better" for movies and said an exclusive agreement with Dolby allows it to produce Dolby sound through headphones on laptops and desktops. The result is "the experience of being in a theater even if you're sitting at home."

All MGI programs are user-friendly, Whittle said. "The power is there and accessible, but it doesn't get in the way … It makes for a great combination." Expanding on this during the Virtual Tour show, he said, "The hardest part is taking the pictures, and even that's not very difficult." The program's three parts – panorama, 3D and stitch – make preparing the tours very easy, he said.

The MGI Web site has an excellent frequently asked questions (FAQ) section, he said, but the company does charge for technical support calls.

Whittle said that Roxio, the creator of Go Back, has

### **Product review Microsoft Internet Keyboard Pro – an enhanced keyboard**

### **By Jim Thornton <jthorn@gte.net>**

How can you improve a keyboard? For years, the standard Windows computer keyboard has had 104 keys, but now Microsoft has introduced its newer keyboard with the intent in mind of serving its Web-surfing audience. On my three-year old Pentium III computer, I recently replaced the original 104-key keyboard with the Microsoft Internet Keyboard Pro. What is different about this keyboard is that it has an extra 19 keys or buttons, for a total of 113. These keys are not square like regular keyboard keys but round and bluish-gray in color, and each is inscribed with an appropriate function symbol or icon. Thirteen of the keys are above the Escape and the Function keys, and the remaining three keys are above the keypad on the right hand side of the keyboard.

Seven of these special keys are related to your Internet functions of Back, Forward, Stop, Refresh, Search, Favorites, and Web/Home. If my Microsoft Internet Explorer is closed and I depress the Web/Home key, immediately my Internet Explorer opens or if my Explorer is open and I depress the Web/Home key, my home page appears.

The next key, going from left to right is the Mail key

and should my e-mail program be closed and I depress this key, my Eudora mail program immediately opens.

The next seven keys are related to Windows Media Player and are labeled: Mute, Volume Down, Volume Up, Play/Pause, Stop, Previous Track, Next Track, and Media Player. Of course, depressing the last key immediately launches the Media Player program if it was not already open.

The three remaining keys are self-descriptive: My Computer, Calculator, and Sleep. The usual three keyboard lights -- Num Lock, Caps Lock, and Scroll Lock -- are present and located between these keys and the previously described 13 keys.

Fifteen of these keys are programmable -- this means you can choose their functions: (1) from a list of 40 predefined commands, such as Cut, Paste, etc.; (2) to start your favorite program or go to directly to a Web site of your choice; or (3) you can totally disable its function. Four keys are not programmable: Three are related to your speakers -- Mute, Volume Down, and Volume Up; and the last one is the Sleep key. In addition, four of your regular keys may be individually disabled; these keys are Left Windows, Right Windows, Application, and Caps Lock.

*(Continued on page 12)*

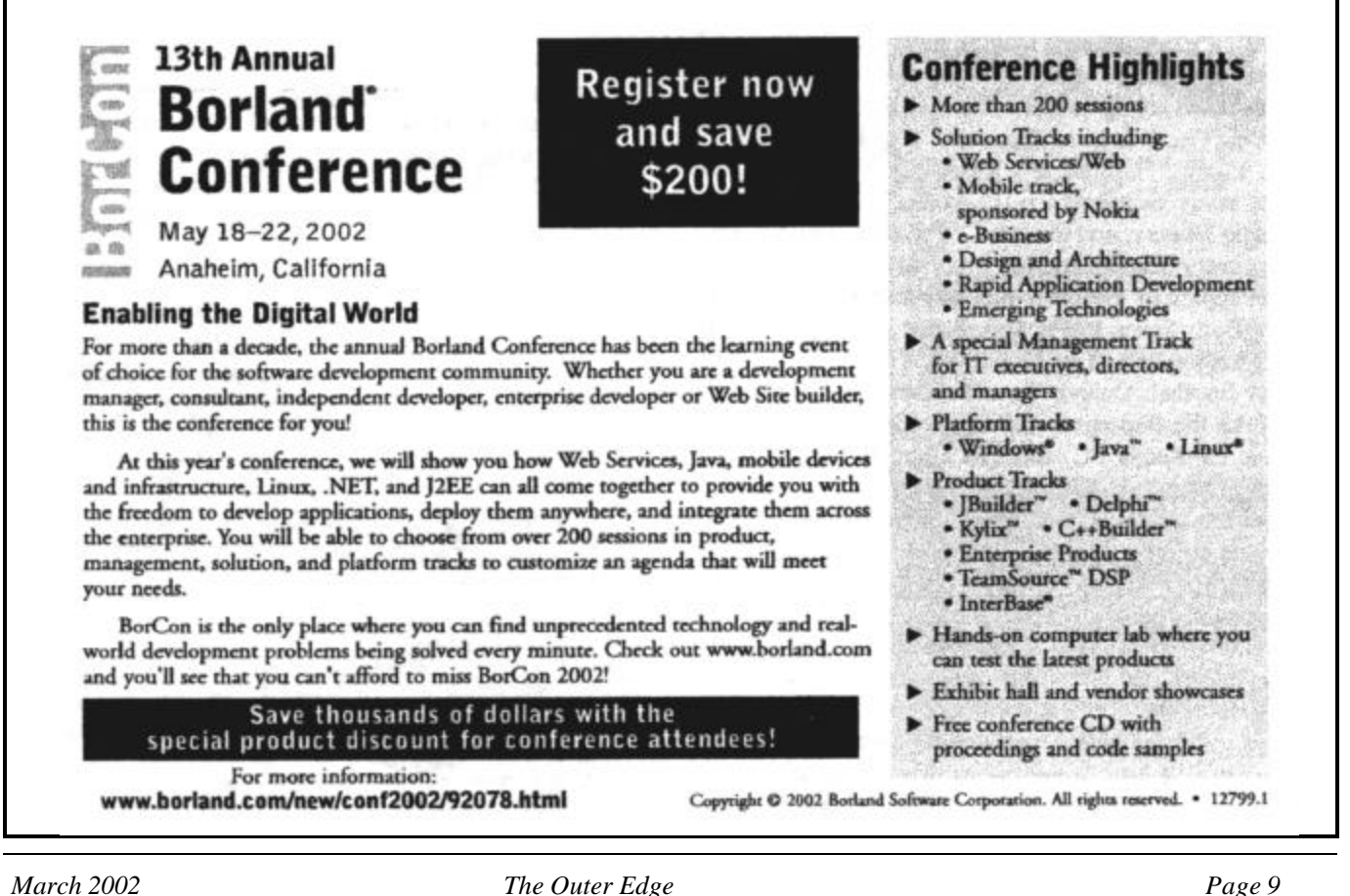

# **Book Review Almanac gives daily doses of knowledge**

### **By John Weigle <jweigle@vcnet.com>**

Leo Laporte is anything but the confused country bumpkin he portrays on the cover of "Poor Leo's 2002 Computer Almanac." He has a long history of helping people with their computers with books, a radio show and now on TechTV, where he is the host of "The Screen Savers." The book describes TechTV as "the only cable television channel covering technology news, information, and entertainment from a consumer, industry, and market perspective 24 hours a day."

As the name suggests, the book is broken into daily doses of information about computers. If you want to spread your reading over a full year, you can read only the day's entry for whatever today happens to be. Obviously, that's not the best approach to the book. Read it from cover to cover, thumb through it looking at the headings for information you can use at the moment or check the index to find specific information more quickly.

The 37-page index gives a good indication of the variety of material in the book, ranging from Symbols (starting with .SCR files), and going through the alphabet from "A1- Trace USA" to "zooming, digital cameras." (And, yes, there's information about Windows XP.)

Each month begins with "Leo's Essay," a short look at some aspect of computing, and ends with "This Month's Feature," a more detailed look at such issues as reinstalling windows and tricks with Microsoft Word. Between these monthly items are tips under several recurring headings: Mac Tip, Web Tip, Windows Tip, AOL Tip, Privacy Tip, Geek Speak, Laporte Support, For Geeks Only (usually a discussion of some technical term), Protect Yourself, Today in Computer History, and Shortcut.

Not every heading appears every day.

The topics of the other monthly features are Computer Games Both Sexes Love, Search the Invisible Web, Make Your Monitor Last, Top 10 E-Book Tips, Geek on the Go, Fantasy Football Online, Turn Your PC into a Sound System, Take the Supergeek Challenge: Geek Culture, How to Make a TV-Ready PC, and The Ultimate Online Shopping Guide.

One of the most important recommendations — because so few of us truly follow it — appears every two weeks. It says simply, "Back up your data" in a box highlighted by a gray background and a fancy border. If readers get nothing else from the book, they'll get their money's worth by following that advice religiously. As the saying goes, there are two types of computer users: those whose hard drives have crashed and those whose hard drives haven't crashed yet.

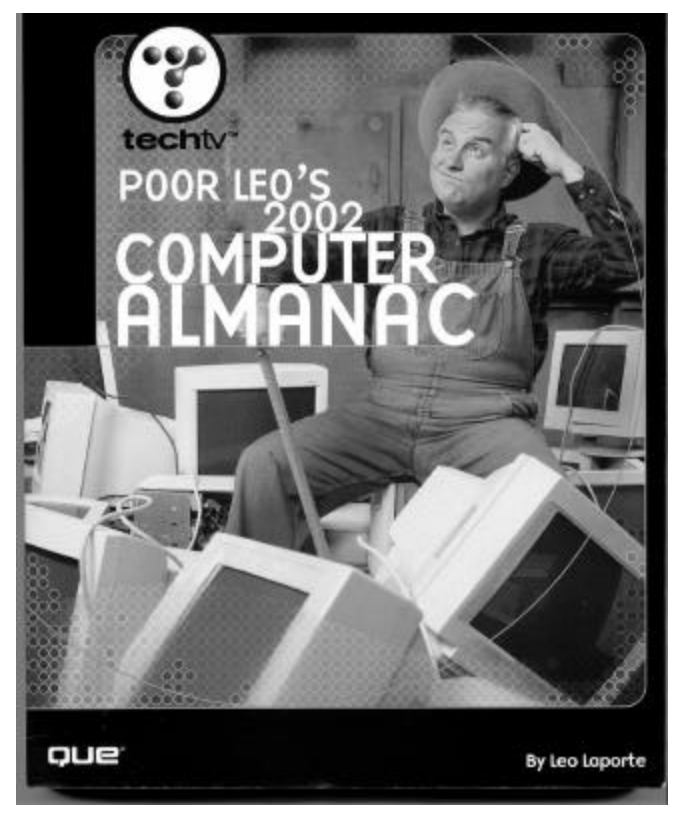

The book doesn't have a specific heading for Linux tips, but a good number are scattered through its pages. This isn't the book to buy, however, if you're looking for a Linux tutor.

Que, the publisher, recommends the almanac for beginning to intermediate users. It's written in plain English, as opposed to the murky prose of many technical manuals. It won't solve all the problems you'll come up against, but it's a good start for a variety of helpful tips about lots of topics.

By the way, Laporte promises to return next year with the 2003 almanac. It will be interesting to see if this truly does become an annual series.

*("Poor Leo's 2002 Computer Almanac," by Leo Laporte, published by Que, Indianapolis, Ind., copyright 2002, 308 pages, \$24.99, available at most bookstores.)*

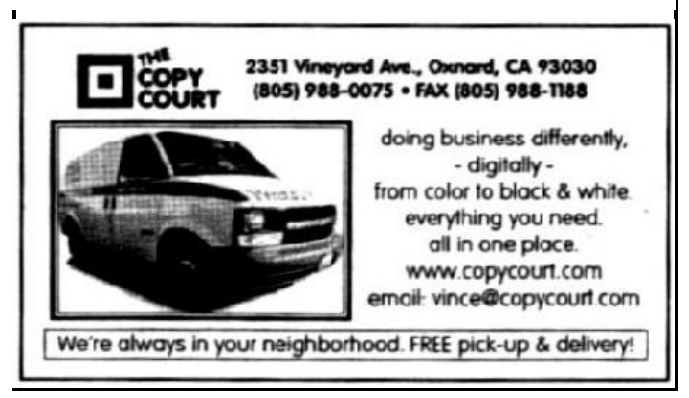

### **Web page Seeing the earth from out there; new design**

#### **By Helen Long**

#### *<helen@cipcug.org>*

Have you ever wondered what the earth looks like at night? Alyce Radocay has found a real neat panoramic Web site that shows earth lights at night. It certainly is worth a visit; check it out. <http://antwrp.gsfc.nasa.gov/ apod/image/0011/earthlights\_dmsp\_big.jpg>.

#### \* \* \*

I think I have finally got the "gist" of the home page now, and, I hope I won't mess them up too much any more. Terry Lee is working on another new look for us but has promised to move the table of contents to the left side. I sort of like this different look so we will hang on to it a tad longer.

It has been brought to my attention that some of you didn't know we have a Garage Sale page where you can list items for sale that you want to find a home for. What planet have you been on? All you have to do is send me a message. Check out the Garage Sale page. It is a free listing; take advantage of it. You can also list items that you are looking for but can't find. Make the club's Web site

work for you.

I do want to remind you that the list of Toby's favorite Web sites published in the January TOE and the main focus of the December meeting is now on the club's Web site. I put this information in a new page called Toby's Links.

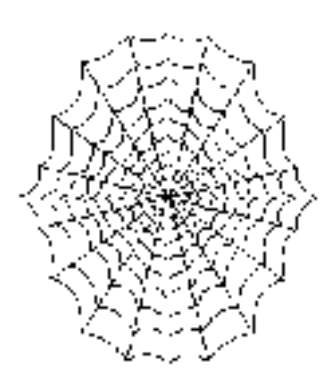

I hope he will update

this from time to time. Maybe there is something there that you have been looking for. Check it out.

I am a tad behind in club photos. I plan to make new pages for 2002 for the "Saturday Meetings" and the "Behind the Scenes." This is being done in an effort to keep the pages from taking forever to load. Keep you eye peeled for these new pages.

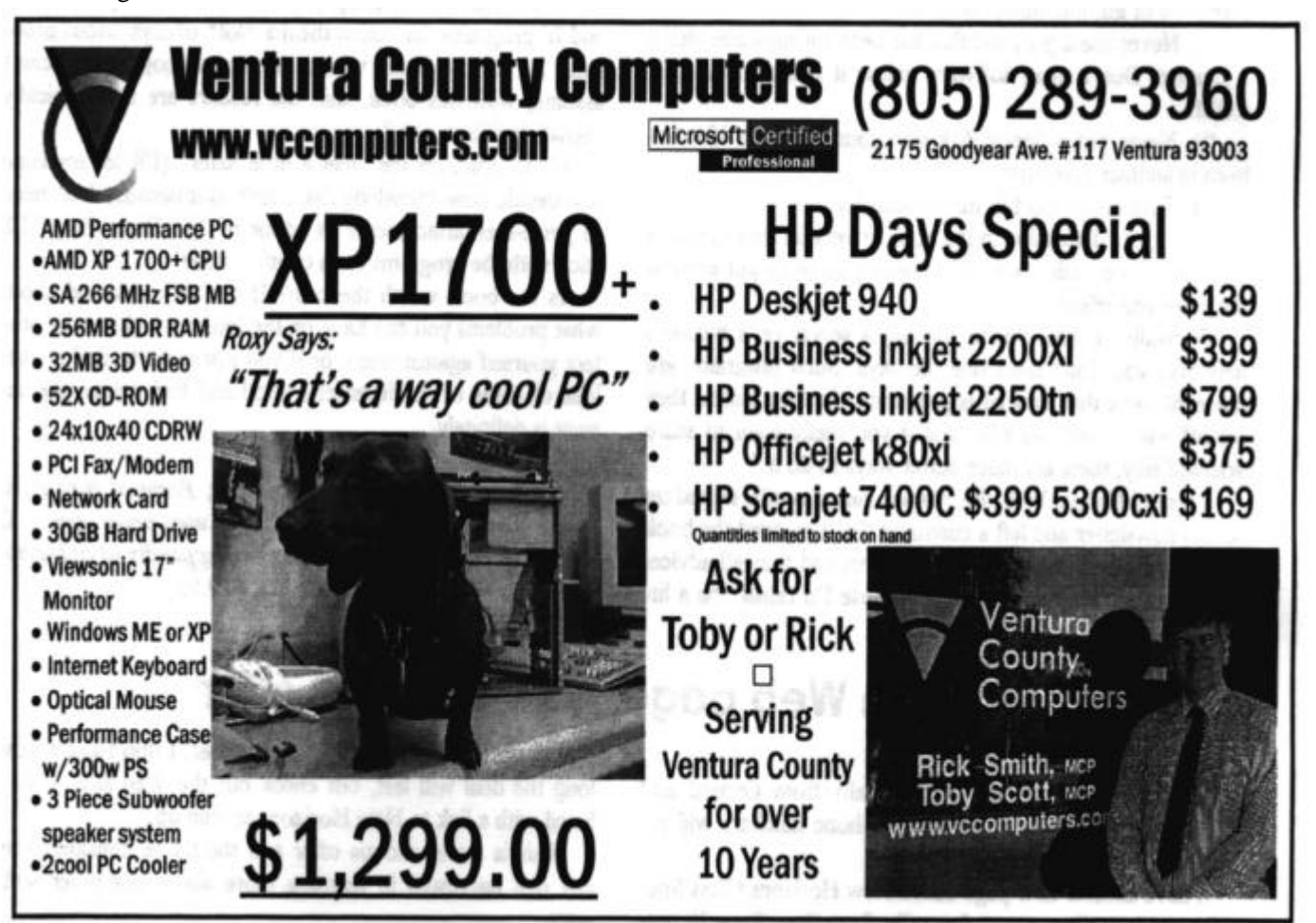

# **Bits and bytes Show volunteers, classes and more**

#### **Volunteers needed at computer shows**

For the last couple of months, it has been rather difficult to man our booth at the computer show. I would like to make a new list of volunteers who could spend two hours at the CIPCUG table when the show is in town.

Not only will you meet pleasant people, but you can also save \$5 or \$6 because you get in free. If you are interested, please send me an email at shows@cipcug.org or schwable@gte.net , or call me for further information at 983-8707.

Our CIPCUG Web site has the dates of the computer shows. Six volunteers are needed each time, and each shift needs two people. The shifts are from 10 a.m. to noon, noon to 2 p.m. and 2 p.m. to 4 p.m.

Any special requests for time and date will be considered.

Please let me hear from you, and thank you.

**— Roland Fleig, <shows@cipcug.org>**

#### **Oxnard Adult School computer classes**

The Oxnard Adult School offers computer classes at the Camarillo Airport Center, 280 Skyway Drive, and the Job Career Center, 635 S. Ventura Road, Oxnard.

A new series of classes will start during the period of Feb. 25-April 19, and include daytime, afternoon and evening classes.

The daytime classes are Introduction to Computers, Introduction to Internet, Introduction to Computers (Seniors), Greeting Card Plus, Photofun, Computer Basic (Senior), and Computer Basic II (Seniors). The daytime classes are offered from 9 a.m. to noon.

The afternoon classes are Word Processing (Beginning),

Electric Quilt, Genalogy and Computer Basic with Keyboarding. Except for the last class, which meets from 1:30 to 4:30 p.m., the class times are 12:30 p.m. to 3:30 p.m.

The evening classes are Introduction to Computers, Photofun, Introduction to Computers II, Introduction to Computers (Spanish) and Desktop Publishing/Web. Class times are 6 to 9 p.m.

Classes meet once or twice a week.

The cost of the classes ranges from \$22 to \$45, and some have an additional fee for a book. Students 60 or older get a \$5 discount.

Some classes have prerequisites.

Additional classes — the flier at the last meeting lists Internet Basics, Introduction to the Internet and Excel are offered at other times of the year.

Registration is taken at the Oxnard Adult School, 1101 W. Second St.., Oxnard; phone 385-2578.

#### **Some additions to Murphy's Law**

1. An Immutable Law of Physics

Given the most carefully controlled environmental conditions — the right temperature, pressure, humidity, electric current, lighting, wallpaper and background music a computer will still do as it damn well pleases.

2. The Programmer's Law of Cybernetic Entomology

There's always one more bug.

3. The Law of Mail Order Responses

If you don't write to complain, you'll never receive the order.

If you do write, the merchandise will arrive the day after your letter is mailed.

**— Bob de Violini**

# **More on Internet Keyboard: Extra keys useful**

#### *(Continued from page 9)*

Another interesting feature is that all of the common Windows Control shortcut keystrokes are labeled on the front of each appropriate key. For example, on the front of the C key is the same symbol that appears on the Control key and next to that symbol it says Copy. There a total of 14 lettered keys identified with these shortcut functions.

The Internet Keyboard Pro comes with both PS/2 and USB (Universal Serial Bus) plugs and you should use both in order to gain the full features of the keyboard after the special keyboard software, version 2.11 or later, has been installed. The keyboard has two USB ports available for any external apparatus that you might have -- an external USB Zip drive, digital camera, etc., and you no longer need to

reach around to the back of your computer and try to find its USB ports. The keyboard comes with an optional palm rest that attaches to the front of the keyboard. The keyboard is compatible with 486 or Pentium computers running Windows 95, 98, Me, NT, 2000, or XP and comes with a threeyear warranty. The list price is \$54.95, but after rebates the price drops to \$38.99, and if you look on PriceGrabber's Web site you can find the keyboard as low as \$26.

Do I like the Internet Keyboard Pro? Yes, I love its new features especially the ones that control the volume whether I'm listening to a CD or an old-time drama over the Internet when I am either surfing the Web or writing another TOE article.

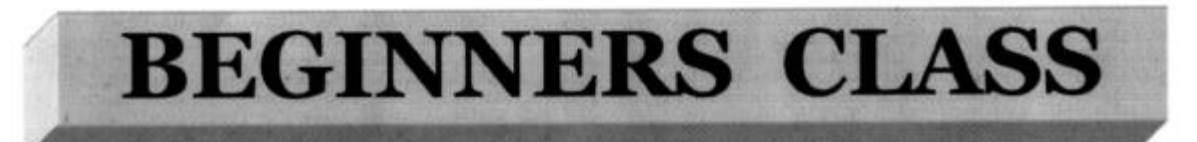

#### **February 2002**

#### Mike Strecker roostermike.roosterm@gte.net

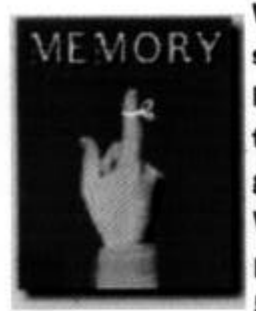

We discuss quite often in the Beginners Class different ways to increase the speed and efficiency of our computers. For a low-cost, potentially dramatic boost to your system's performance, nothing beats adding memory. And there's never been a better time to do it: RAM prices are amazingly low, programs and operating systems continue to demand more and more of it. For Windows XP alone, 128MB is recommended. Add a few concurrently running programs, and it no longer seems ridiculous to equip your PC with 256MB or 512MB.

Adding RAM makes your PC work better because it makes data instantly available. If you start a task and your PC doesn't have enough RAM to handle the job, Windows copies the task to your hard drive, thus freeing RAM for the new task. The writing and reading of data from the hard drive, causes everything to slow down. So you will definitely notice a big improvement if you add RAM (memory) to your computer.

PASSWORD

#### **WINDOWS 95, 98 & ME**

Does your computer ask for your user identification every time you start it up? If you are the single user of a home computer, you probably don't need to see the logon screen every time you start your computer.

Go to the Control Panel and click on NETWORK, at this menu find PRIMARY NETWORK logon.

Make sure the Windows logon is selected, not the Client for Microsoft Networks.

**Restart your computer.** 

When the logon window comes up, enter a name, (any name - it doesn't matter), leave the password blank, and hit return.

When it asks you to confirm that blank password, hit return again.

After that, you should never see the logon screen again.

### **eXPeriencing Windows XP Upgrading over an earlier version of Windows**

#### **By Al Gordon**

#### *<al@TheNakedPC.com>*

Here's the word on installing your Windows XP upgrade over your existing Windows installation:

Don't.

The equation is very simple. Windows XP is a significantly more stable OS than Windows ME (Millennium Edition) and Windows 9x, and more compatible with common applications than Windows 2000. Plus it has features to protect crucial operating system files against corruption, including being overwritten by other software installations. To take full advantage of those capabilities, therefore, you want to get rid of all the junk — bad drivers and DLLs, unneeded and duplicate files, obsolete or corrupt Registry settings, etc. — that might be clogging your system. In other words, you need to get rid of the old junk — if only to make way for new junk — and an "up and over" upgrade doesn't cut it.

This principle already was well established here after careful study at the secret The Naked PC testing labs. But it took on special force when a friend asked me to help him upgrade his Windows 2000 notebook to XP Pro. The job, which should have taken about 90 minutes to two hours, instead took more than seven. The setup bogged down at the point when it starts the "installing devices" phase, and according to a Microsoft technical support engineer, that is a common occurrence. At that point in setup (the time remaining counter will be showing 34-32 minutes) XP is going over all the device drivers on your system, not just your actual hardware, to see what will be kept and what will be replaced. And if setup is uncertain, the process bogs down. Naturally with a clean install this doesn't happen because there aren't any old drivers to review. Eventually, we got the upgrade done. But one of the key reasons to upgrade rather than install clean — saving time (because you don't have to reinstall your apps and re-create your setting) — was totally lost.

Before that particular fiasco, with the help of the folks at Dell Computer, I put this to the test on a Inspiron 8000 laptop with Windows ME as well as my Dimension desktop with Windows 2000 < http://www.TheNakedPC.com/t/503/ tr.cgi?al1>. As noted previously, other companies declined to participate in upgrading tests, lest it be perceived that they were encouraging customers to upgrade old PCs rather than buy new ones. But Dell has an aggressive policy for

" But one of the key reasons to upgrade rather than install clean — saving time (because you don't have to reinstall your apps and recreate your setting) — was totally lost."

supporting XP upgrades on its newer units. The Dell Support Web site, in fact, has wizards, checklists, and easily accessible downloads of new drivers and the like, all there to assist you.

Note I said "newer" — Dell has drawn the line for support at those units for which it is still providing upgrades. Typically, this would be PCs that are two years old or less. The Inspiron 8000 was chosen because it was being retired from the review fleet (it has been superseded by the 8100), had not been designed with XP in mind, but an XP upgrade was fully supported. My Dimension XPS T series, on the other hand, generates an upgrade report that says: "While this Dell system may comply with Microsoft hardware requirements it may not provide the best customer experience with Windows XP, as its BIOS & drivers will not support Windows XP to Dell's testing standards ... Dell will not be creating another BIOS or Drivers to support this operating system." Dell recommends buying a new system instead. I, of course, took that as a challenge. The testing results were

> clear: In each and every scenario tested, including installation over a brand new, clean ME or Win2K, the fewest glitches occurred when installing XP clean. Period.

> Every upgrade option resulted in a need to fix hardware and software compatibility issues. Plus every glitch that existed on the old system got transferred to the new OS. Curiously, ME was an easier upgrade than  $2K$  — most likely because  $XP$ setup knows that ME's Win9x-based drivers won't work in the NT-based environment and just discards them. If you absolutely need to cling to your legacy installation, the better option is to remember that multi-booting is built into XP. So when you do your installation, ignore the "recommendation" to install over your existing OS and have XP Setup do a clean install into a separate partition. A big help here is PowerQuest Partition Magic 7.0, which will let you partition a hard drive without losing any of your existing data <http://www.TheNakedPC.com/ t/503/tr.cgi?al2>.

With multi-booting, you will need to reinstall your apps to use them in XP (generally, you just reinstall them over their existing location), but the multi-booting will give you access to your old OS

while you migrate.

*(Originally published in the The Naked PC Newsletter <www. thenakedpc.com>. Reprinted by permission. You can reach Al Gordon at <al@TheNakedPC.com>. The Naked PC What You Need to Know about All Things PC is published by Lee Hudspeth and T.J. Lee. Editor in chief is Dan Butler, and contributing editor is Al Gordon. This article appeared in the issue for Thursday, Jan. 31, 2002 — Vol. 5 No. 03.)*

# **Membership report: Is it time to renew?**

#### **By Ken Church**

#### **<membership@cipcug.org>**

Welcome to the following new members: Pamela Lange, Phyllis Manning, Ed and Kathleen True, and Eugene Ursoleo

Attendance at the Feb. 2002 General meeting: 115 Members 8 Visitors

Total membership: 340

#### **RENEWAL INFORMATION**

The renewal dues are \$25 for single membership, \$30 for two or more family membership.

Please send your renewal payment to:

#### **CIPCUG MEMBERSHIP P.O. BOX 51354 OXNARD, CA 93031-1354**

Or bring your payment to the March meeting. **January 2001 renewals past due, Final Notice:**

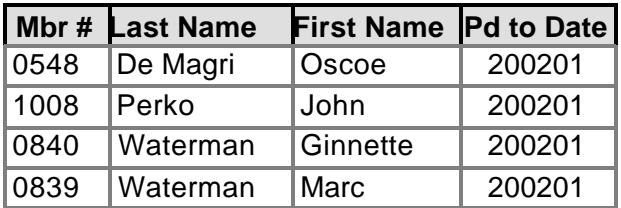

#### **February 2001 renewals past due:**

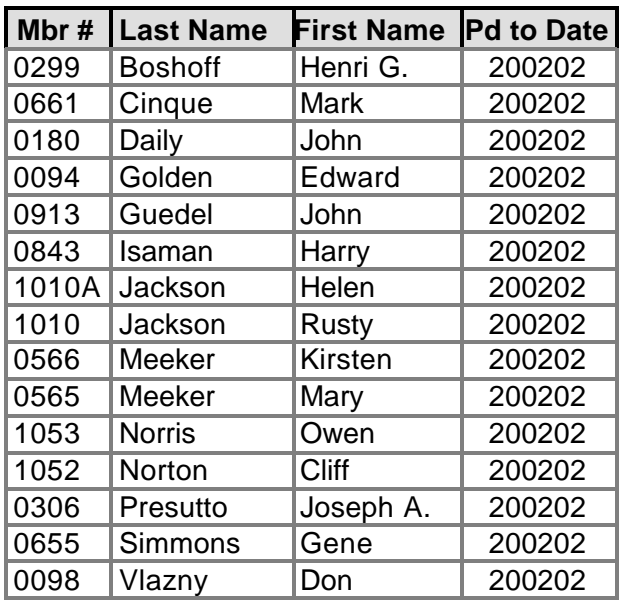

**March 2002 renewals due:**

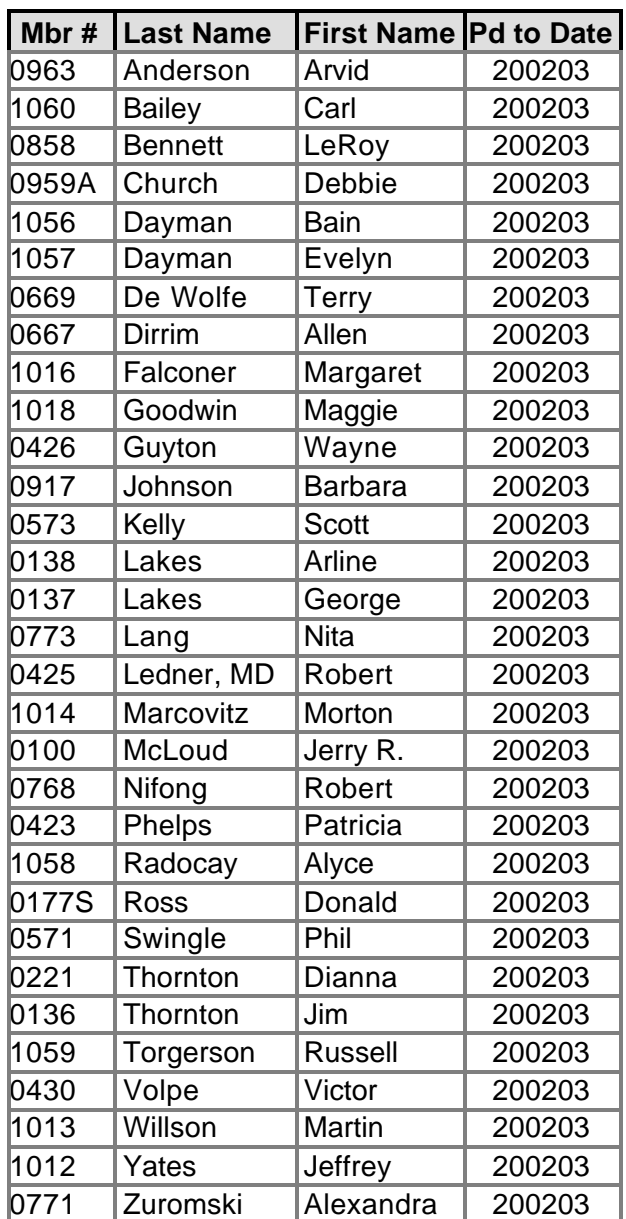

### **If you're looking for tips from other members, check the CIPCUG Web page.**

# **Software review If you dislike cookes, you have a pal**

#### **By John Weigle**

#### *<jweigle@vcnet.com>*

Cookies. The word inspires thoughts of Girl Scouts, an expanding waist line or text files put on your computer by what seems to be every Web page in the world. If your thoughts turn immediately to the computer cookies when you hear the word, and if you're concerned about what all those sites are putting on your hard drive, Kookaburra Software's Cookie Pal might help alleviate your concerns.

Personally, I've never been greatly concerned about cookies, although I know some people are convinced they're an invasion of privacy and nuisance, among other things. A cookie is a text file placed on your computer. Some are good for long times, while others are good only for the current session and disappear when you sign off the Internet. Internet Explorer puts them in c:\Windows \Temporary Internet Files, in c:\Windows\Cookies and sometimes in c:\Windows\Local Settings\Temporary Internet Files. Netscape puts them in C:\Program Files\Netscape \Users\(User's name).

You can surf the Web without cookies, but you might be slowed down a little because they're used to remember preferences and sometimes passwords to individual sites. If you delete the cookies, you'll have to reregister at every site that requires registration rather than sailing right to the first page of the site. Looking at cookies doesn't give you much information — primarily lots of letters, numbers and symbols on the ones I checked as I wrote this article. For instance, here's information from one of the cookies put on my computer by <insidevc.com>, the Ventura County Star site, and interpreted by Cookie Pal: Expires 8/29/01; Name: cookieChk; Value: OK. Should I be concerned? I don't think so.

Here, from the Cookie Pal help file, are some more details on the subject:

#### "**Why should I be concerned about cookies?**

"There has been a lot of coverage in the press about cookies and potential privacy issues. The main issue is that web sites can keep track of your movements on their site by using cookies, so that they will know exactly where you have and have not been. They are increasingly used by companies and advertisers to monitor and accumulate internet user data. Many people feel that this is an invasion of privacy.

#### **"How does Cookie Pal help?**

"Cookie Pal helps by automatically responding to requests to store cookies on your computer. It is especially useful because you can set up lists of sites that you do and do not want to accept cookies from, and then Cookie Pal can respond automatically when a cookie is received from those specific sites. This allows you to accept cookies from

certain sites (some shopping sites for example will not work correctly without cookies, or you may need to accept cookies from web addresses on your company LAN), rather than just rejecting all cookies which come your way, although this too can be done with Cookie Pal."

As the excerpt indicates, browsers give you several options to handle cookies. The most surprising thing I found when I installed the program is the number of cookies that are placed. I purposely left the program to alert me to every cookie to see what I would learn but quickly started just telling it to accept the cookie so I could get on with my surfing. The screen that pops up when a cookie arrives doesn't give a lot of information that helps the average user decide whether to accept it or not. It's not like the combination of numbers and letters spell out a message that says, "This cookie will stay on *(Continued on page 18)*

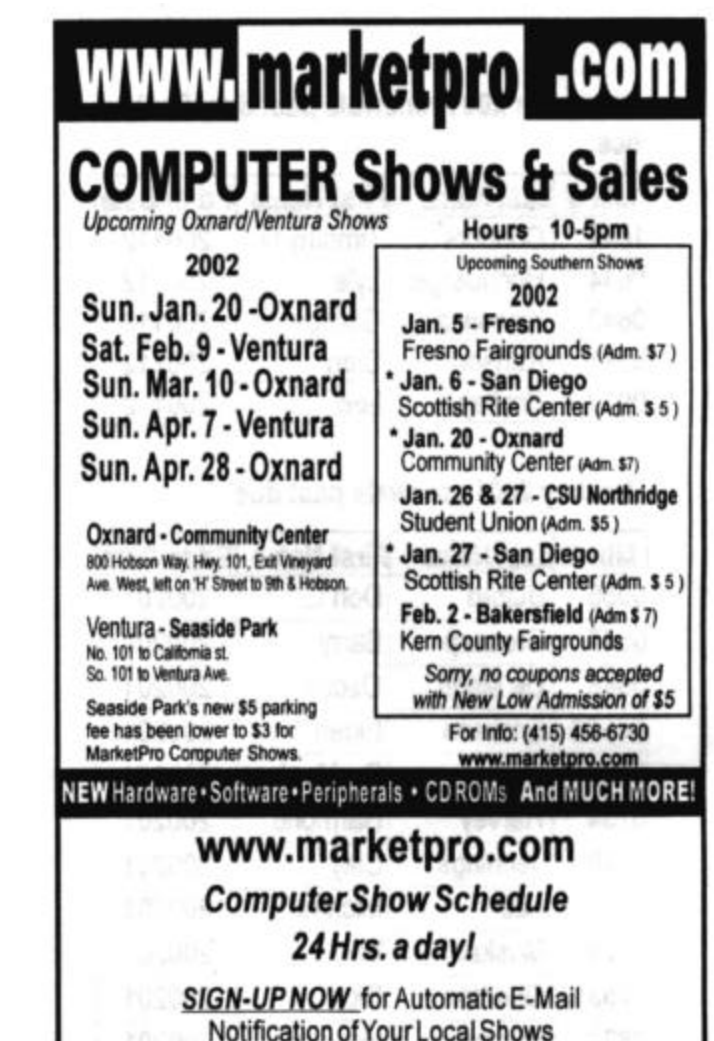

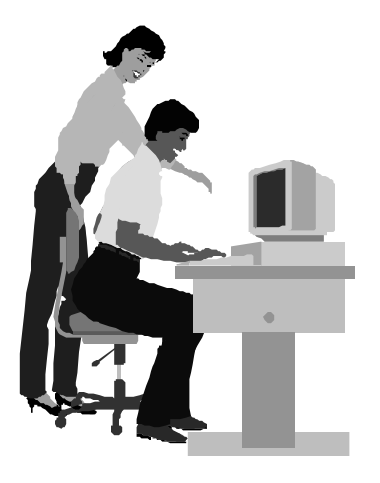

#### F1—Your Help Key *(Revised Feb. 10, 2002)*

#### **CIPCUG INTERNET SERVICE**

*(For general Internet and Communications programs, see Communications/Internet)*

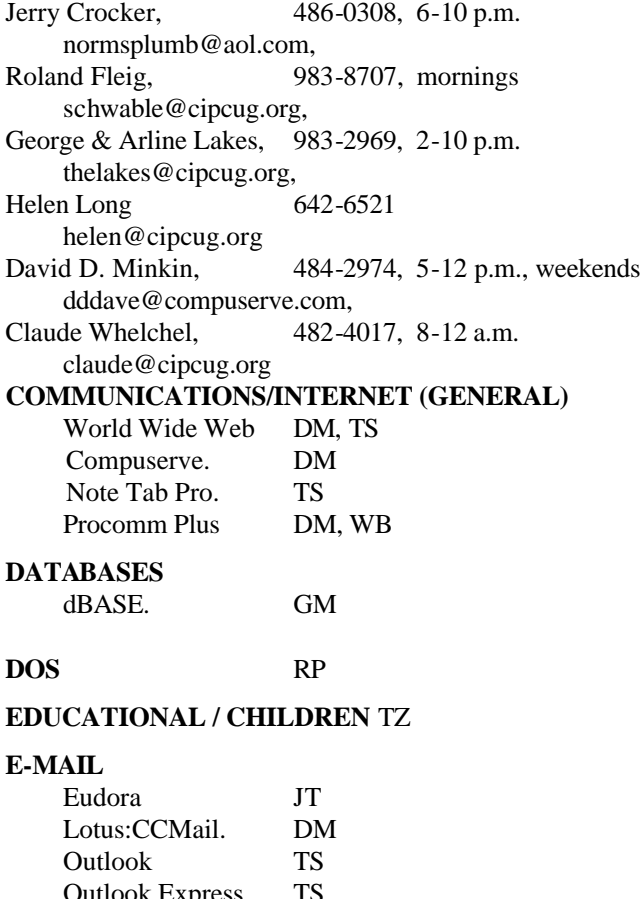

#### Outlook Express TS **FINANCIAL** Quicken JD **GENEALOGY** TL

#### **HARDWARE, UPGRADING** JM, JD

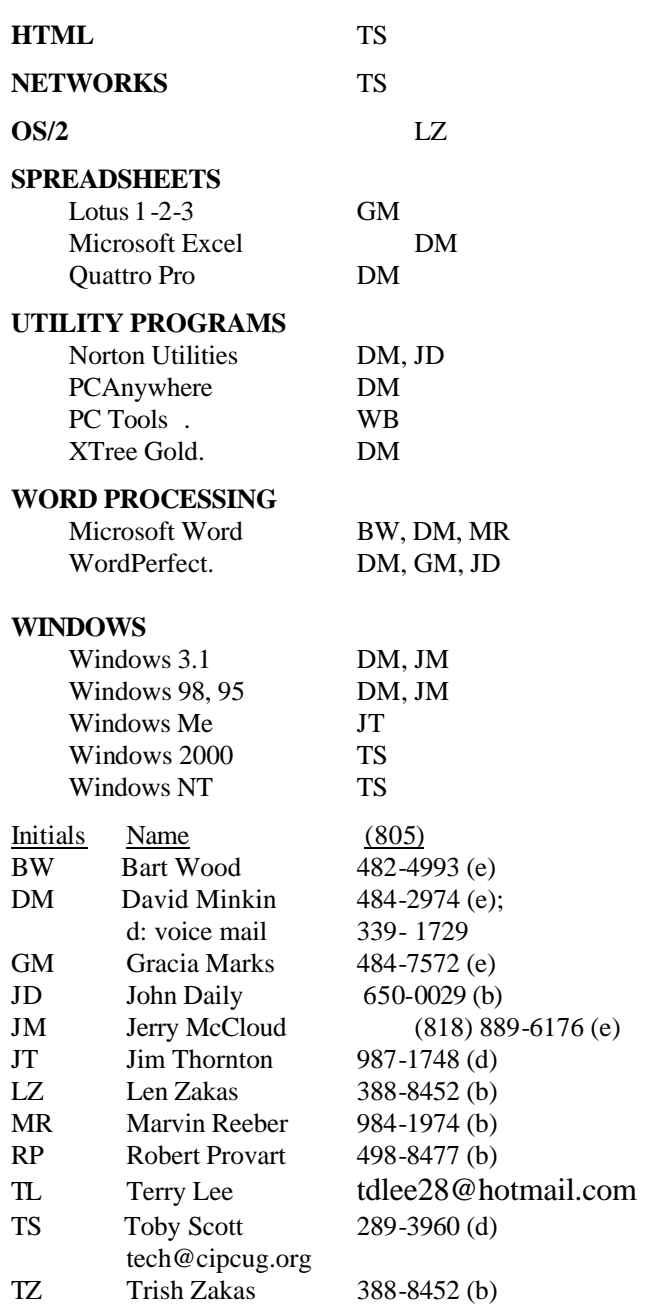

### **Practice safe computing: Back up Back up Back up**

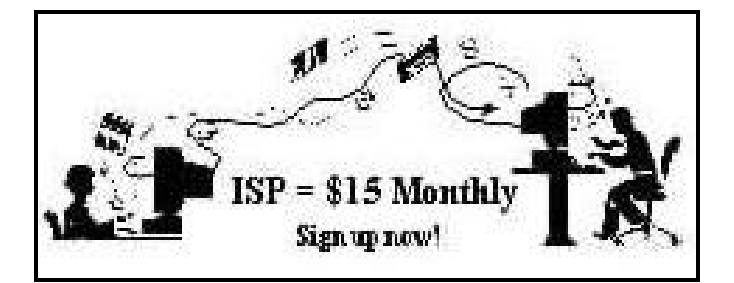

**A**re you tired of looking at all the ads on your free Internet or free E-mail service? Are you looking for a reliable ISP at a reasonable price? How does \$15 per month plus \$15 processing fee sound to you? You will also have the advantage of a special DOMAIN name; however, it may not be a name of your own choosing. It is the name of the club that provides this service to its members; CIPCUG.

To sign up, contact one of the club's techies in the  $F1 - YOUR HELP KEY$  (page 17) under CIPCUG INTERNET SERVICE. Call one of them you may know or one in your area and they will be glad to provide you with the details necessary for signing up. Checks should be made payable to CIPCUG and forwarded to Treasurer, c/o CIPCUG, P. O. Box 51354, Oxnard CA 93031. Don't forget to include the \$15 set-up fee in your first sign-up check. You may make payments in three-month, six-month or annual increments. (Renewals can also be mailed to Treasurer; just be sure to mention the dates that your check is to cover).

We have had over a year of flawless service to our club members. There is no program to install, you will be making use of the programs that are already on your computer. It is a simple matter to talk you through the set-up as it is today — much easier than it was in the past. If you are the least bit timid about setting up your computer for our service, a club member will be glad to come to your house and make the necessary set up arrangements. How many ISPs do you know who will do this? Our agreement will also give you a 5 MB Web page allowance.

If you have any questions, please don't hesitate to call any of the Tech Support team and they will either answer the questions or find out the answers for you.

|         | Help<br>You have received the following cookie:<br>Mel |  |
|---------|--------------------------------------------------------|--|
| Server: | www.burstnet.com                                       |  |
| Name:   | /ad8904.0                                              |  |
| Value:  | .CFC-9837.1                                            |  |
| Expires | End of session                                         |  |

**This is the Cookie Pal warning screen.**

# **More on Cookie Pal**

#### *(Continued from page 16)*

your machine forever and transmit information about every site you visit to the FBI, CIA and Men in Black, not to mention every company that advertises on the Web."

The help file also notes that Cookie Pal gives you several options to deal with cookies: "Filters allow you to specify web sites from which you wish to accept and reject cookies. You can also specify what to do with cookies received from web sites for which you do not have a specific filter set up." You can also choose to accept every cookie without warning, which would seem pointless if you're concerned about cookies.

The version of the program I reviewed (1.7a) recognizes the following programs, according to the help file: Microsoft Internet Explorer (3.0 or later), Netscape Navigator (3.x and 4. x), Opera 4.0 or later, CompuServe WinCIM (3.01 or later), America Online (3.0 or later for Windows 95/98/ME), Microsoft Outlook and Outlook Express, Eudora, Windows Media Player, Real Player and Neoplanet.

When the program is running, it places a cookie face in the system tray. Right clicking on the face brings up a menu that lets you go to the Kookaburra home page <http://www.kburra. com>, open the help file, update the program and add other browsers, among other things. The company's regular mail address is Kookaburra Software, PMB 235, 10824 SE Oak St., Milwaukie, OR 97222.

The program is available only by download and costs \$15 for the license for a single user. The company sends an order number by e-mail or regular mail that you must enter to show the program is registered. Write it down somewhere because you'll need it if you have to reinstall the program for any reason.

Cookie Pal installs easily and seems to work properly. I'm just not sure it gives enough useful information as the cookies arrive to make it a must-have program. After the fact, it does let you review all the cookies you received during any surfing session and keep or delete them. In fairness, the program has received good reviews from several sources. You can find them on the company's Web site.

# **Editor's corner One member's XPerience**

At the last meeting, I asked for reports on members' experience with upgrading to Windows XP. So far, I've had only one response, from Carl Bailey, who sent two messages on the subject. I'll get to his comments in a moment, but I'd like to encourage other members who have upgraded to XP (or bought a new computer with it installed) to share their experiences with the rest of us. One of the prime goals of user groups is "members helping members," so why not give our other members the benefit of your experiences. (I'm still using Windows 98, so I'll be particularly interested in your experiences.) Send them to me at <editor@cipcug.org> or <jweigle@vcnet.com>.

And now, here are Carl's two reports:

*Sent on Feb. 2:* 

"At the meeting today you said you wanted some feedback on Windows XP. Well, here goes.

"I had Windows ME and it worked so so. So I just had to upgrade to the latest, as I usually do, to Windows XP. The upgrade went pretty good; it took about 90 minutes give or take. After Windows XP was running, the first thing that didn't work was my modem. I had a cheap noname that I had no idea of how to find a driver for. So I bought a new \$20 CompUSA modem that said it would work with Windows 2000. CompUSA didn't have any modems on the shelf that would work with and said for Windows XP. I got it working for a while, then I don't know what happened, and it quit. Finally I got it working again, and it seems to be OK now.

"Next thing that didn't work was my scanner. I have a Umax 3400. I checked their Web site and it didn't show any drivers for Windows XP. So I don't know what I'm going to do. Have to wait and call Umax and see if they have any drivers coming out later that will work with Windows XP.

"I also went to the Windows update to see if there were updates for Windows XP. There were and I downloaded a few with no problems. It also said there were two driver updates. One was for my video card, which is a NVidia TNT 32 Model 64 with 32 Meg of RAM. No reboots before this download for the video card. Now I have had about six reboots for no reason while I was online. I'm waiting for Microsoft to e-mail me about the problem reports that I submitted on the reboots.

"That was most of the bad stuff that I have found in the beginning. The good news is it seems a lot faster loading the Web pages and e-mail. I like the profiles that you can set up and have separate desktops for all the users.

"I still haven't learned all of the new stuff yet.

"I hope someone will have a SIG on the various new stuff that comes with Windows XP."

*Sent on Feb. 3:*

"Just a few words on my update to Windows XP. I

called Microsoft today because the lockup/re-boot got worse. I found out that you get two free incidents instead of having to pay \$35. Microsoft had me check a few things which were OK. Next they had me reinstall the video card (NVidea NT 32) and reboot and let Windows XP detect the new hardware. Windows XP found the video card and knew what it was. Instead of using an NVidea driver, he had me let Windows XP find a driver for it. Windows XP found and used a Microsoft driver for the video card. Everything seems to be working fine now. No reboots or lockups. I'll let you know of any more problems that I find."

**CORRECTIONS AND CLARIFICATIONS**: Last issue's book review had a couple of mistakes. The correct name of the book is "Harley Hahn's Internet Insecurity" although bookstores should be able to find it under the shortened title used in the review. It has 525 pages (I neglected the front pages with Roman numerals).

# **Treasurer's report**

**January 2002 By Art Lewis**

*<treasurer@cipcug.org>*

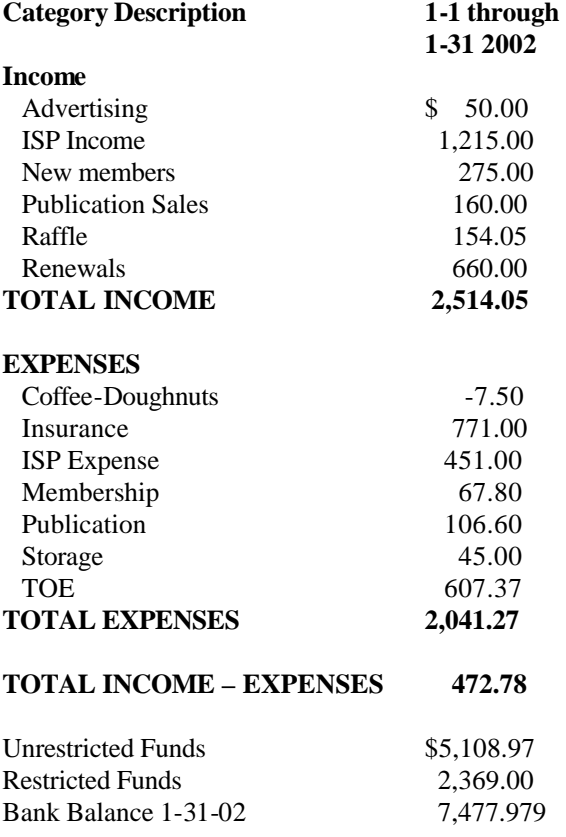

# *The Outer Edge*

Channel Islands PC Users Group P.O.Box 51354 Oxnard, CA. 93031

> **DATED MATERIAL Please Do Not Delay**

#### **DUES REMINDER**

If the number after your name is 0203, your membership dues are payable in March 2002

### MARCH 2002 MEETING OF CHANNEL ISLANDS PC USERS GROUP

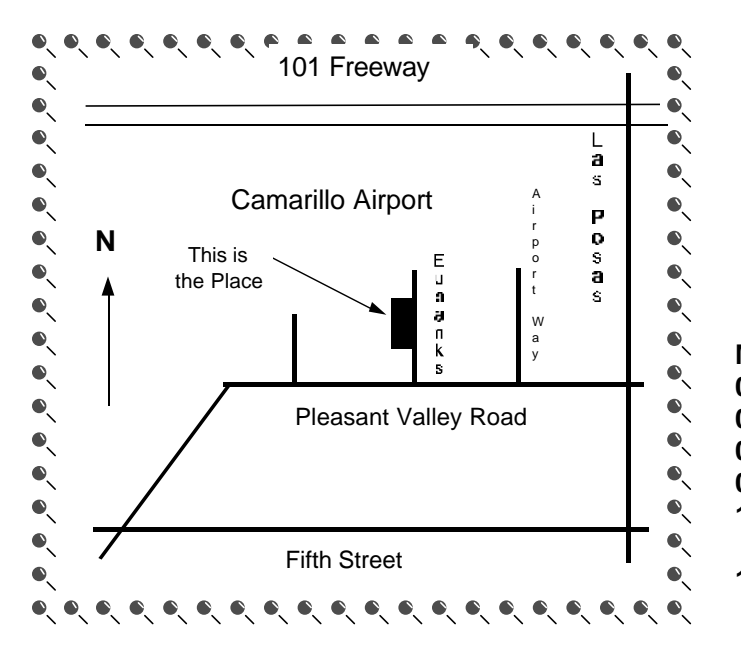

**Saturday morning, March 2, at Freedom Center, Camarillo Airport 515 Eubanks (at Pleasant Valley Road) Camarillo, Calif. Meeting Schedule:**

**0845-0930 Beginners SIG 0845-0930 Internet SIG 0930-0945 Business Meeting 0945-1030 Q&A Session 1030-1055 Break - Please contribute requested amounts for coffee & doughnuts 1100-1200 Program**